# Rapid request

## User guide

#### What the service is:

For documents that aren't available in the library in a printed format or the library hasn't got any fulltext access of them in an online database, the library offers a service to get the fulltext: **Rapid request**. In this service the available document types to request in fulltext are: journal articles, book chapters or book excerpts. There is no possibility to request a fulltext copy of complete books or issues of journals in this service.

#### Who can use this service?

The **Rapid request** is available for public patrons with yearly paid or discounted membership and for parliamentary users. We are able to process up to 5 active requests of a user at a time.

The service is **not available** for patrons with free library memberships (visitors' card or guests).

### How could one access the service?

The previously mentioned group of patrons could access the **Rapid request** via filling a form in the e-library card.

The *permalink* of the record (found in the online catalogue) is needed. To retrieve it, click on the button labeled as "RAPID" in the Send to section of the full view of the record:

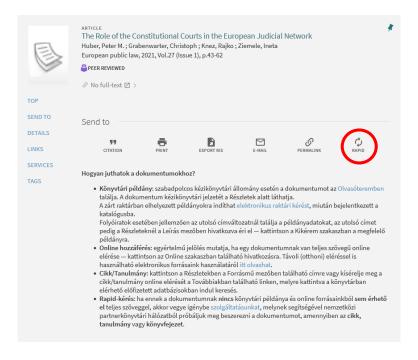

In a new window, the **Rapid request** form opens in the e-library card (<a href="https://login.ogyk.hu">https://login.ogyk.hu</a>). In this example, the user is already did the login (if not, first the login is needed):

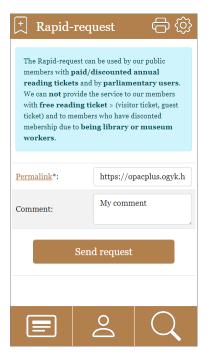

The permalink of the record appears automatically in the *Permalink* field of the **Rapid request** form. If it's needed, feel free to add general comments to the request, then send the request by clicking the button.

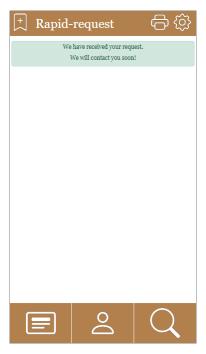

After the **Rapid request** is sent, the library staff will start the acquisition of the digital copy of the record (journal articles, book chapters or book excerpts). If the acquisition is successful, the library staff will send it to the requester via email. If negotiations are needed to fill the request, the library staff will contact the requester.